## MATH1110H-B-lab-2023-09-19-F02

September 26, 2023

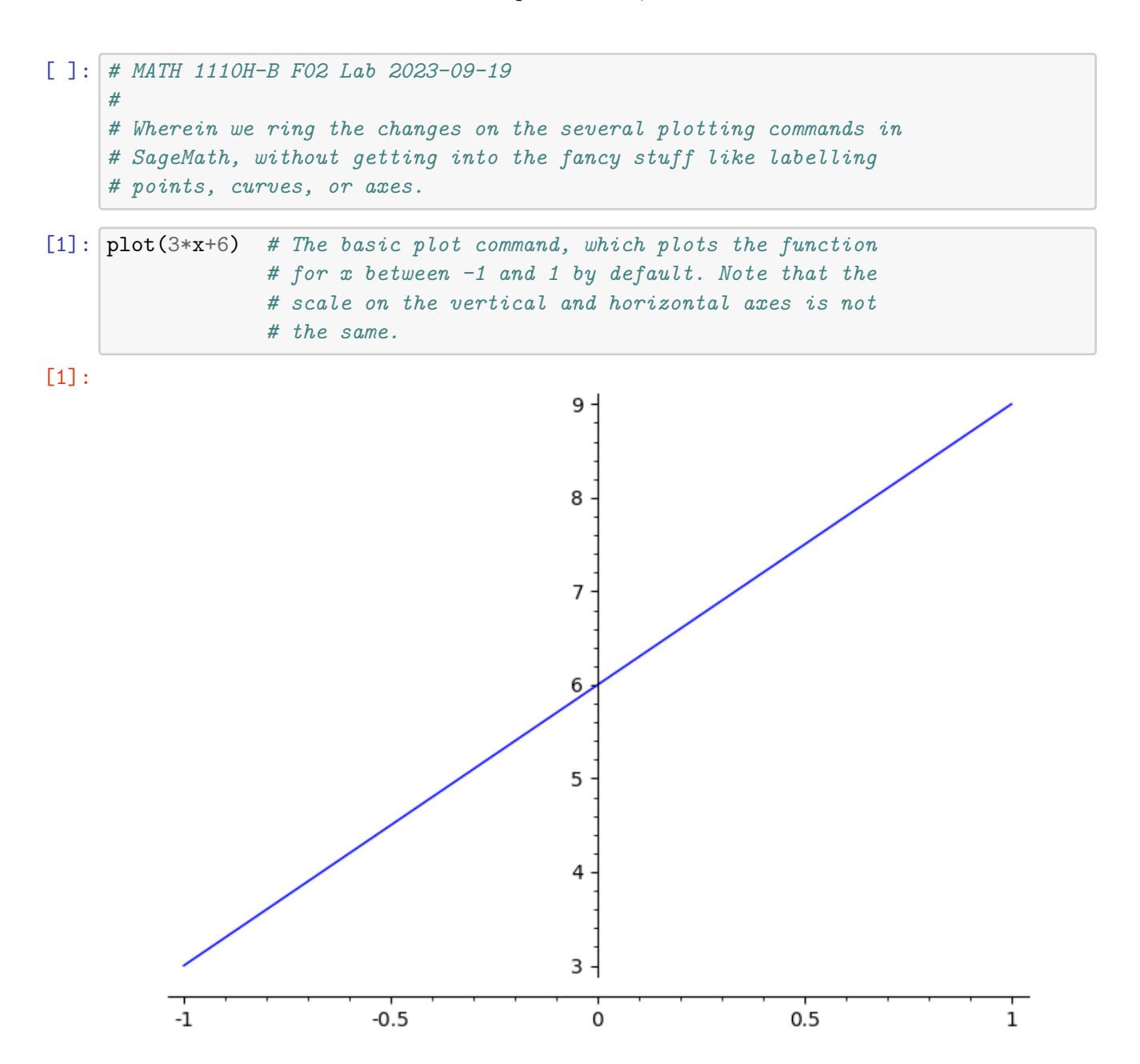

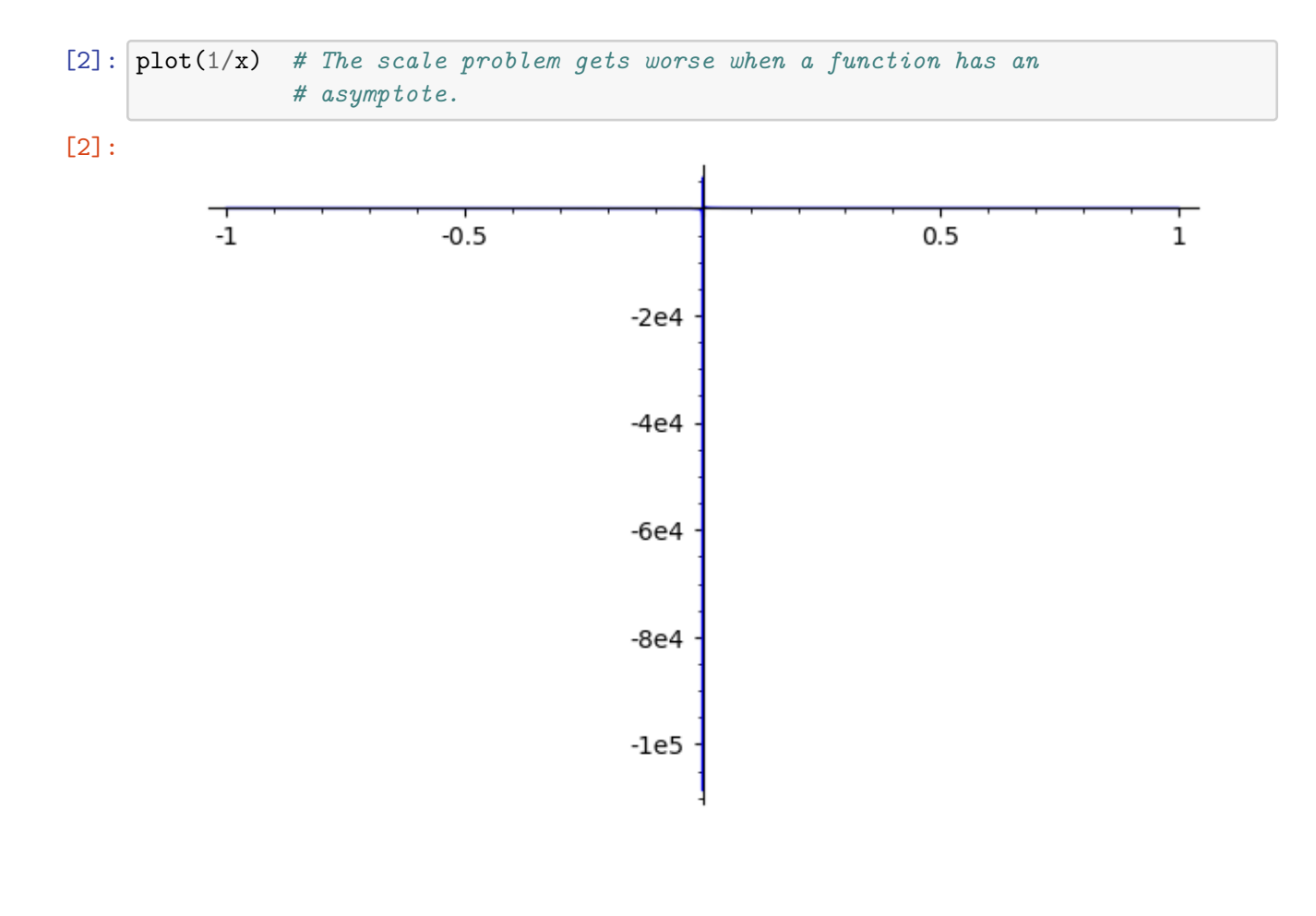

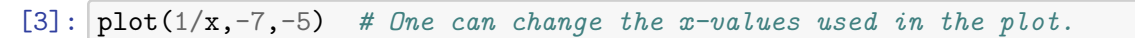

[3]:

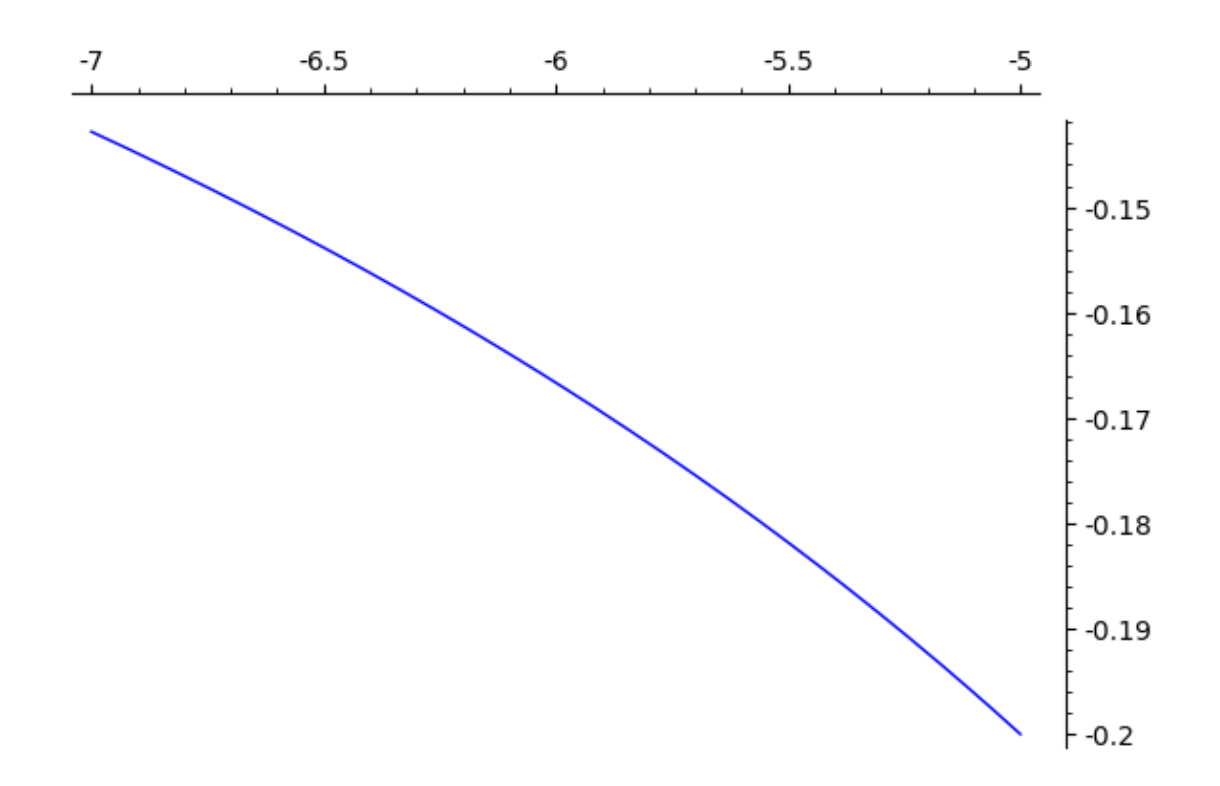

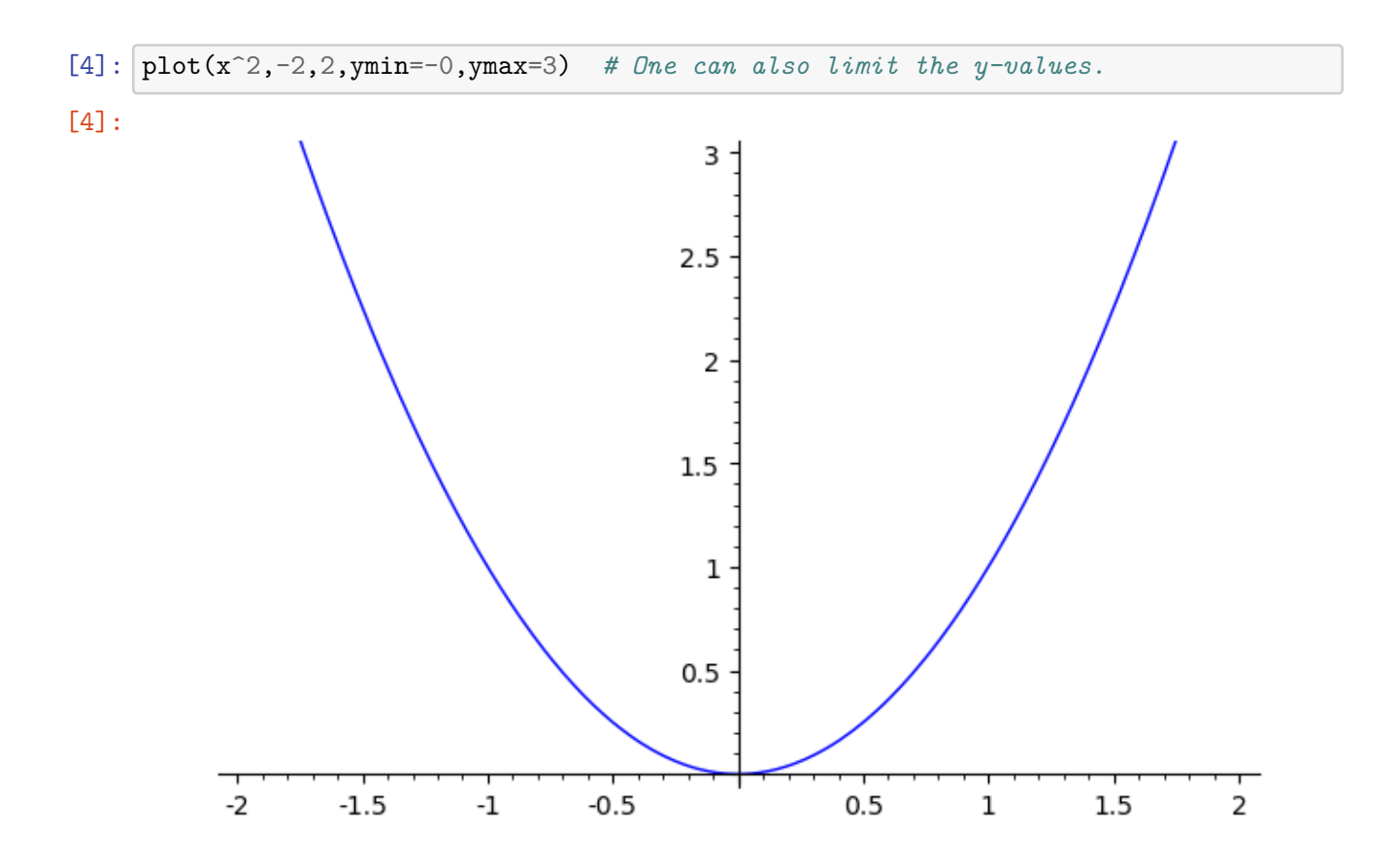

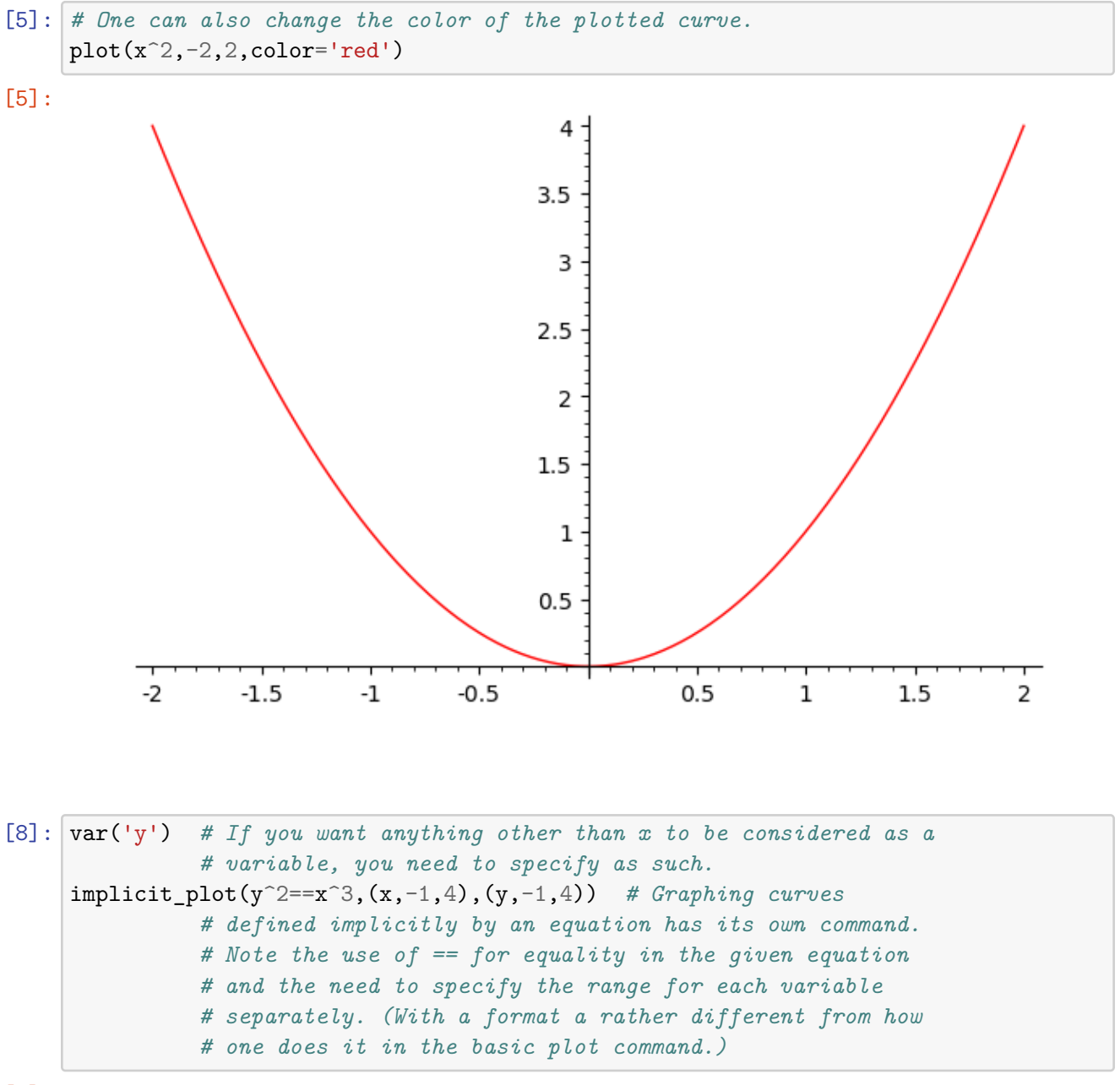

[8]:

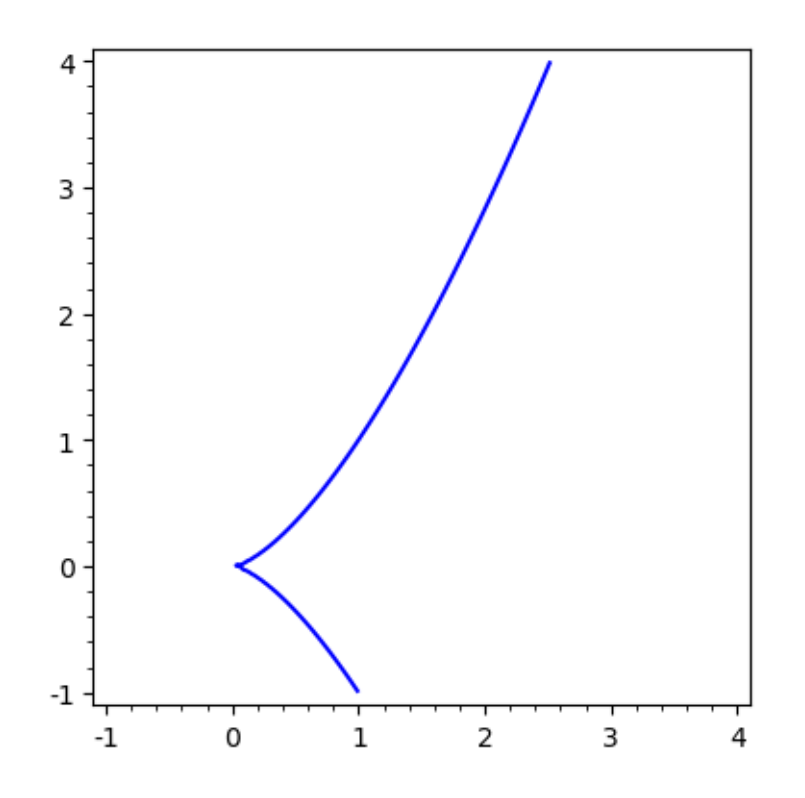

```
[9]: var('w') # Once again, to use t as a variable, we need to tell
           # SageMath this before actually using it.
parametric_plot((sin(w),cos(w)),(w,-pi,pi)) # This is the
           # specialized command for plotting parametric curves, in
           # which the x and y coordinates are controlled by a third
           # variable (the parameter), i.e. x = f(t) and y = g(t)# for some functions f(t) and g(t). (See Section 10.4 of
           # the textbook.) Note that the x and y coordinates are
           # specified in an ordered pair and that the range of t to
           # be used is given in the same format as ranges in the
           # implicit_plot command are.
```
[9]:

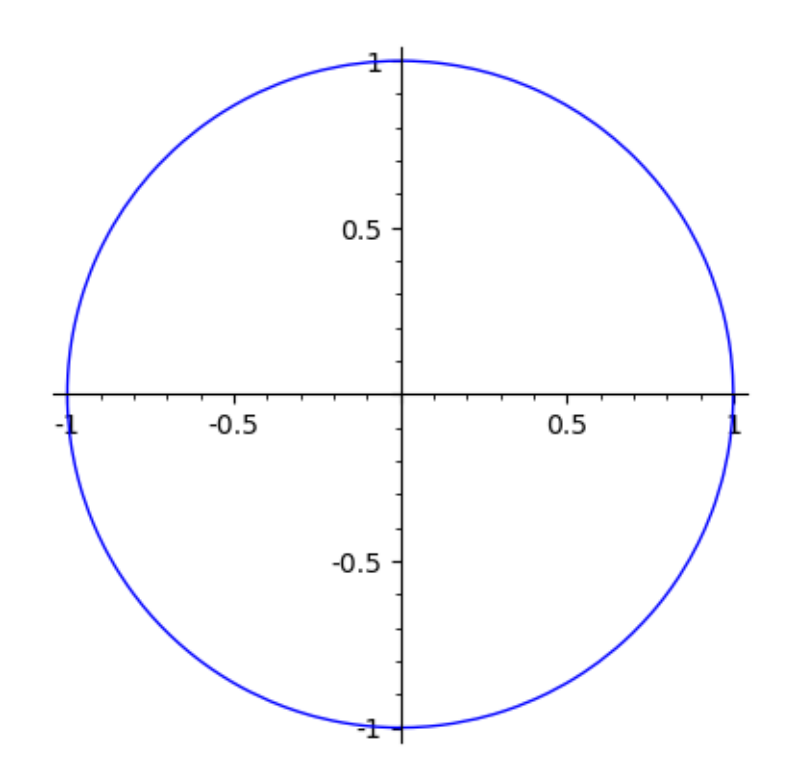

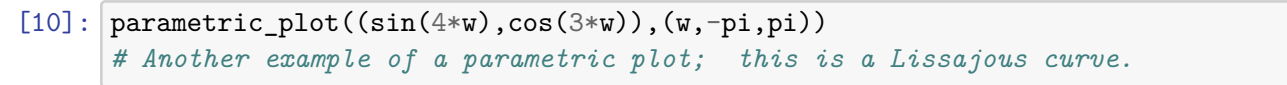

[10]:

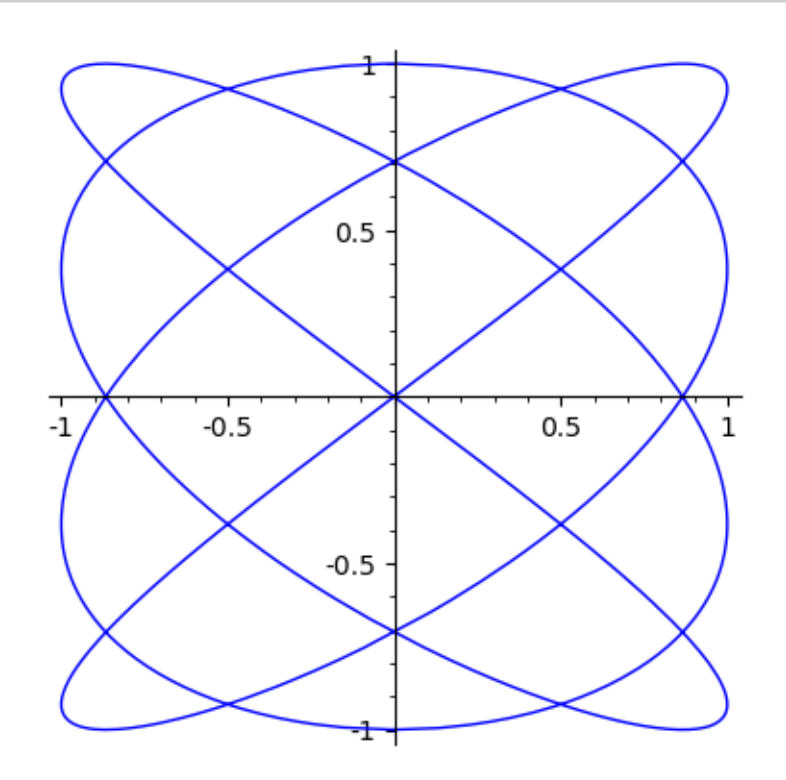

[11]: var('theta') *# Again, to use theta as a variable, we need to tell # SageMath this before actually using it.* polar\_plot(theta,(theta,0,2\*pi)) *# This is the specialized # command for plotting in polar coordinates. Theta # gives the direction of a point, i.e. the angle that # the line joining the origin to the point makes with # the positive x-axis, measured counterclockwise, # and r = f(theta) gives the distance the point is # from the origin. (See Section 10.1 of the textbook.) # Note that the range of theta to be used is given in # the same format as ranges in the implicit\_plot and # parametric\_plot commands are.*

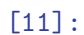

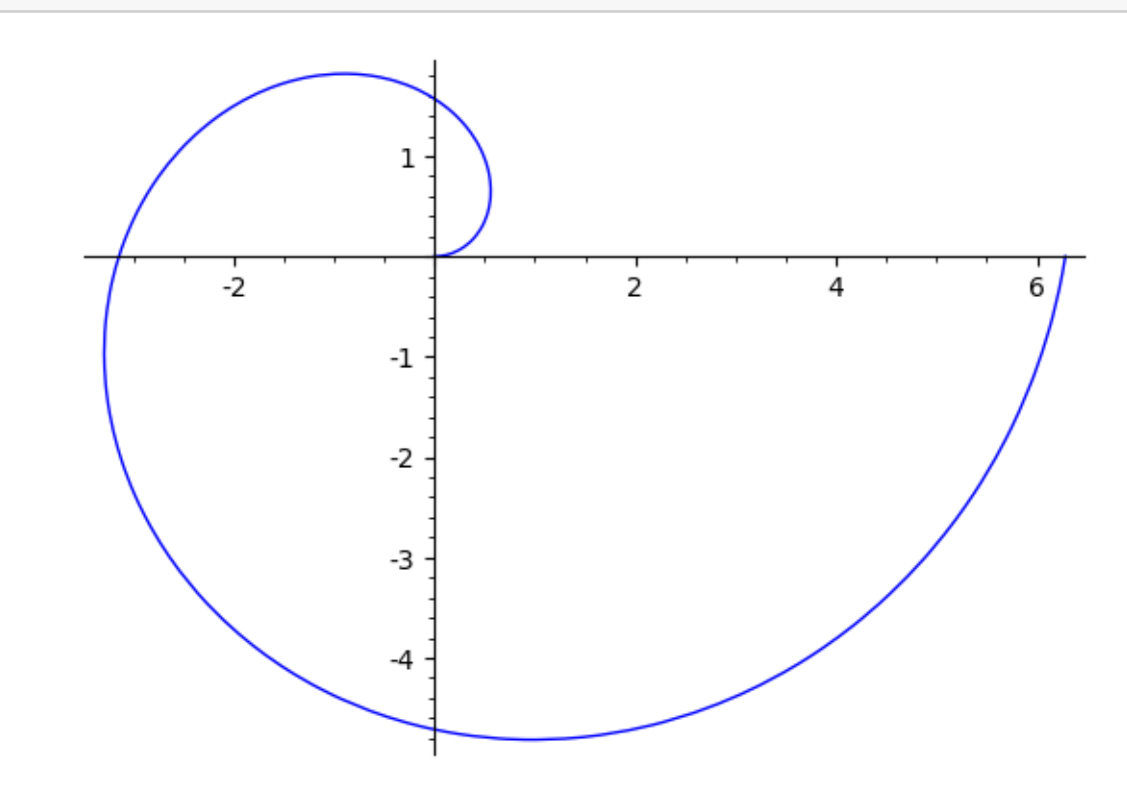

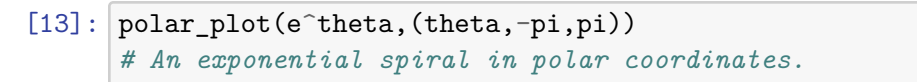

[13]:

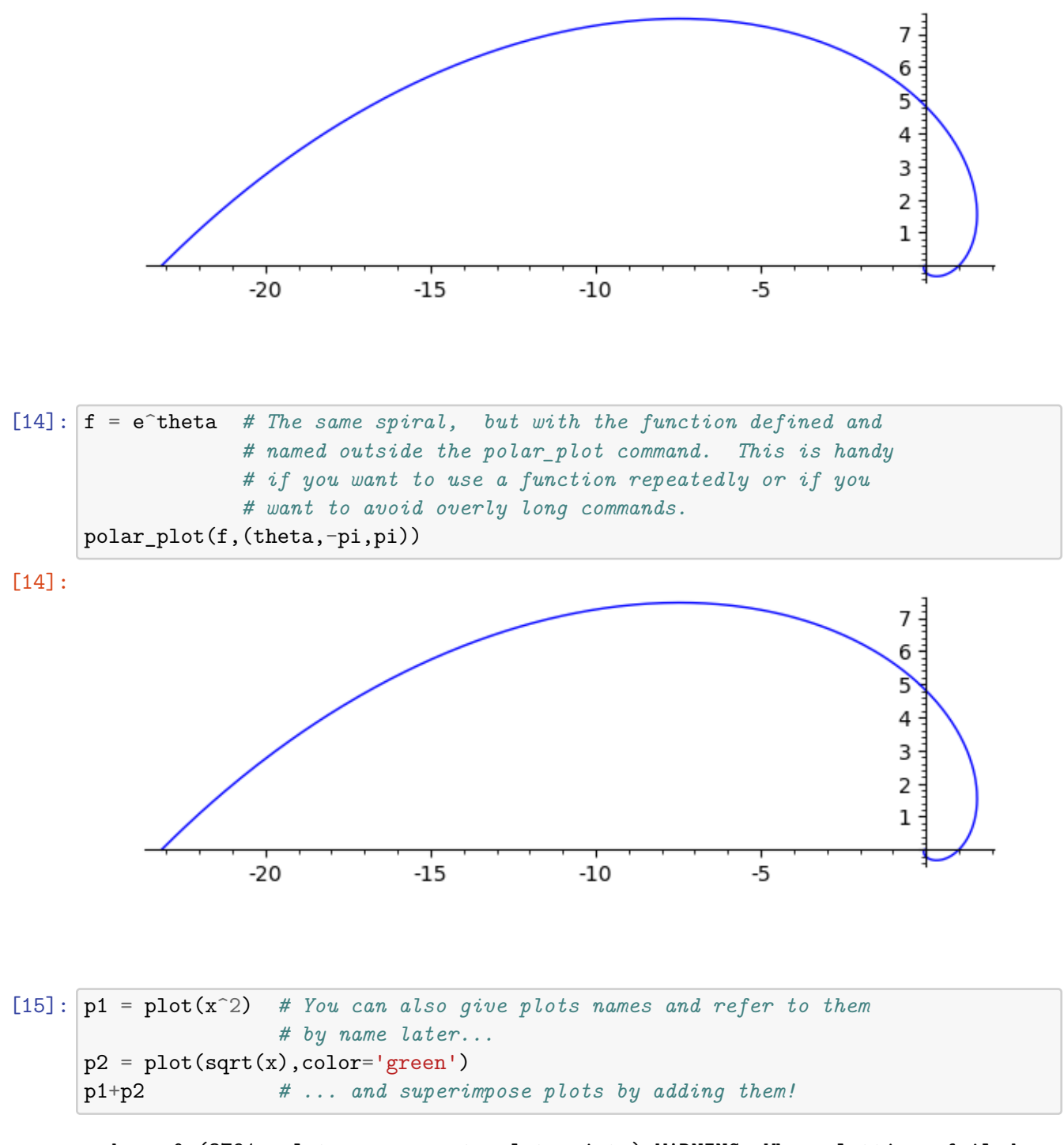

verbose 0 (3791: plot.py, generate\_plot\_points) WARNING: When plotting, failed to evaluate function at 100 points.

verbose 0 (3791: plot.py, generate\_plot\_points) Last error message: 'math domain error'

[15]:

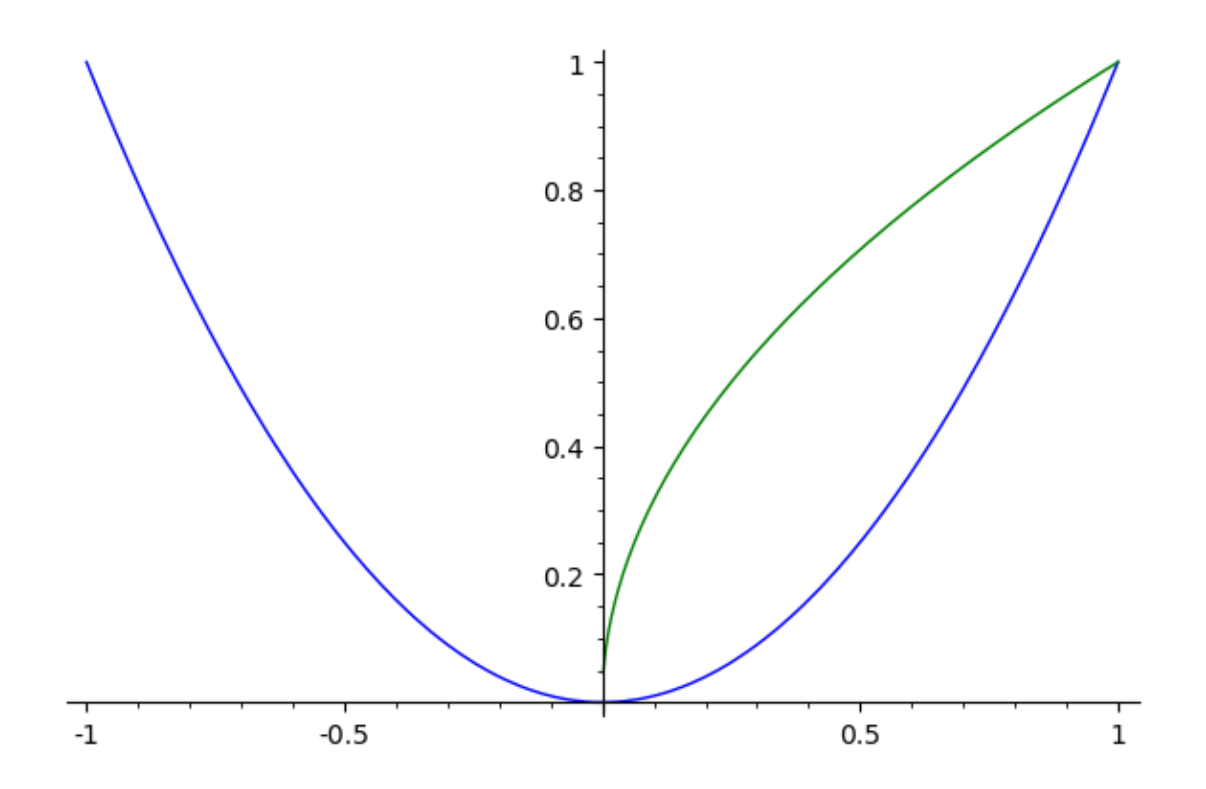

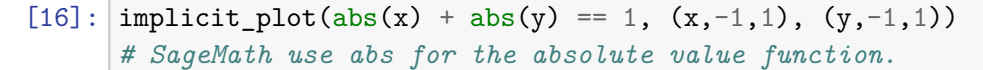

[16]:

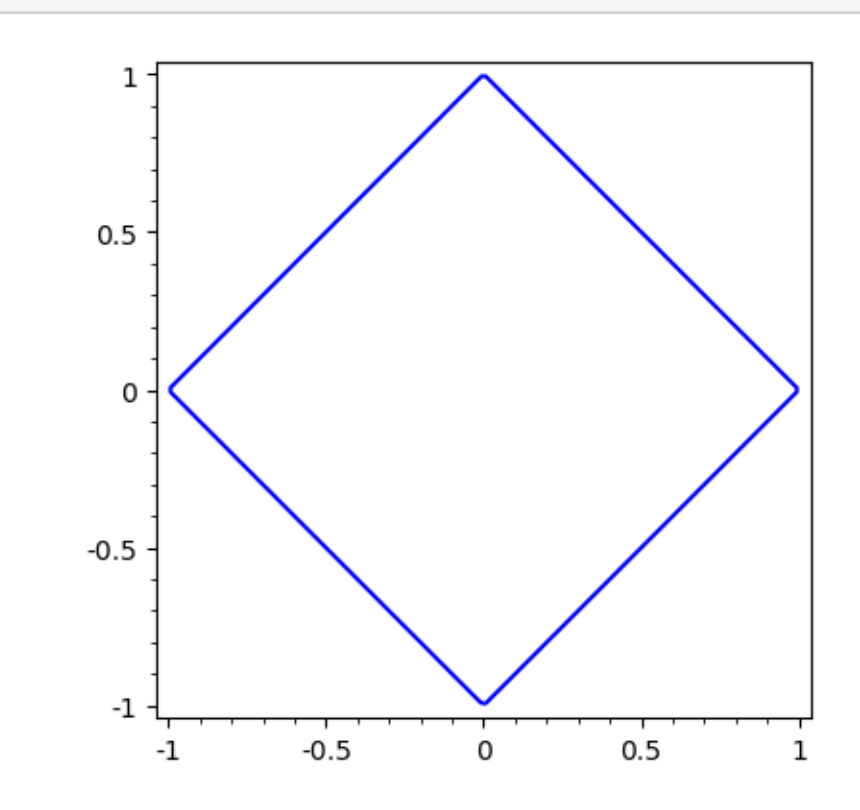

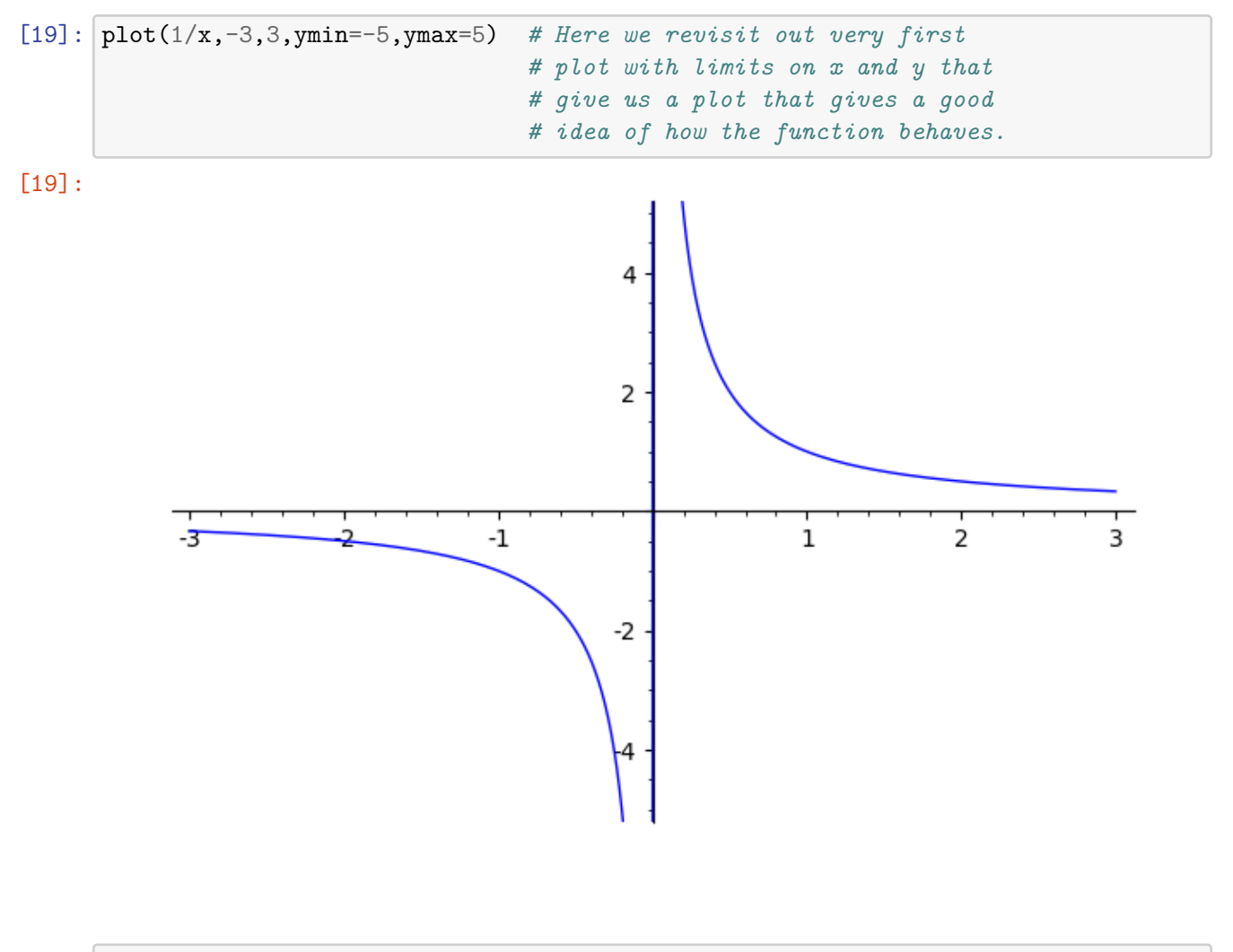

[ ]: *# That's all for this time! :-)*